## **FLEX**era

FlexNet Manager for Engineering Applications 2019 R2

Known Issues

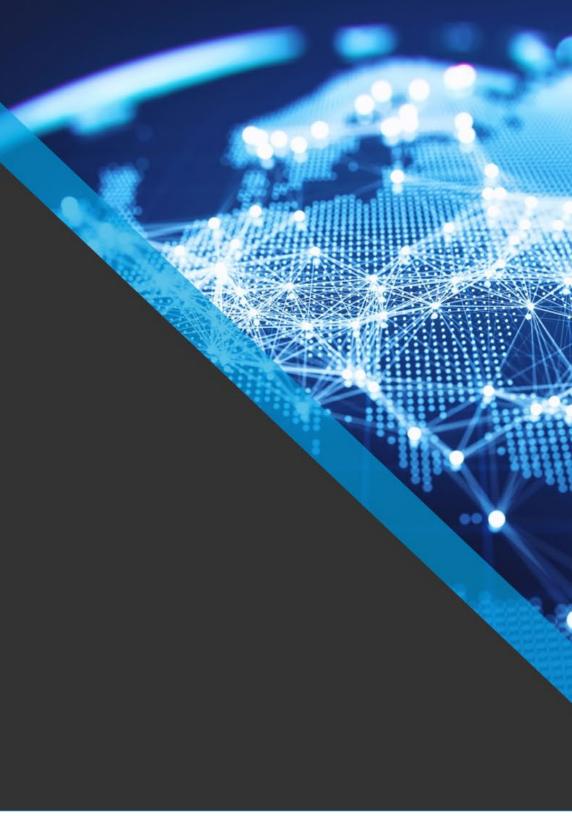

## **Unresolved issues in FNMEA release 2019 R2**

| Severity | Component(s                         | S) Summary                                                                                                    | Master<br>Issue<br>Number | Workaround                                                                                                    |
|----------|-------------------------------------|----------------------------------------------------------------------------------------------------|---------------------------|----------------------------------------------------------------------------------------------------|
| 1        | 3rd Party<br>Licensing              | Under certain conditions, usage Summary Sample Report shows LUM usage as uncounted                                  | IOJ-<br>1926890           | No known workaround.                                                                                                    |
| 2        | OrgStructure                        | Cannot reassign leaf nodes of Org structures from the UI                                                            | IOJ-<br>1843778           | User is able to update the Org Structure for both the use cases by updating the XML file feed, but not from the UI.                                                                                                    |
| 3        | Access<br>Rights                    | The Delete button in the License Server Administrative Sets page does not work                                      | IOJ-<br>1845636           | The set can be removed from the database directly by means of an SQL script.  The customer needs to modify the line "SET Name = 't3'" to use the name of the set you're wanting to delete. This is for SQL Server.  DECLARE @Name NVARCHAR(max) SET @Name = 't3'  Remove users from the set DELETE aa FROM MGR_LICSRVR_ADMINSET_ADMIN AS aa JOIN MGR_LICSRVR_ADMINSET as aset ON aa.ADMINSET_ID = aset.ID WHERE aset.NAME = @NAME  Remove servers from the set DELETE ag FROM MGR_LICSVRADMSET_LICSVRGRP AS ag JOIN MGR_LICSVRADMSET_LICSVRGRP AS ag JOIN MGR_LICSRVR_ADMINSET as aset ON ag.ADMINISTRATIVE_SET_ID = aset.ID WHERE aset.NAME = @NAME  Remove the set itself DELETE MGR_LICSRVR_ADMINSET WHERE NAME = @NAME |
| 3        | admin                               | LDAP port number changes not propogated to the reporting DB, leading to a connection error when importing LDAP Data | IOJ-<br>2071539           | Manually update the port number in the Reporting DB. eg:  UPDATE PLT_DOMAIN SET PORT = ABC WHERE ID = X                                                                                                    |
| 3        | Admin:<br>License &<br>Options File | "Invalid Http response" error when removing expired increment lines from a license file                             | IOJ-<br>1913450           | As a workaround, use the Edit Licenses page in Manager to manually remove that feature from the license.                                                                                                    |

| 3 | Admin:<br>License<br>Server | Incorrect debug log file seen in the FNMEA UI when selecting "View Debug log"                                                                      | IOJ-<br>1877310 | Workaround attached to the case FNMEA-11206_Hotfix.zip , this contains the steps to apply the hotfix and has only been tested for 2016 R2 SP1 with agent 5.x. This was taken from the linked question and renamed to contain the issue number.  Caveats when using the workaround:  Logs can only be fetched one at a time. If the customer opens multiple tabs to view logs, the tabs will only |
|---|-----------------------------|----------------------------------------------------------------------------------------------------|-----------------|----------------------------------------------------------------------------------------------------|
|   |                             |                                                                                                    |                 | load one-by-one.                                                                                                    |
|   |                             |                                                                                                    |                 | If a log file that is being fetched by one thread gets discarded by another thread, then the user may see an error message("No debug log available (null)") instead of a log file.                                                                                                    |
| 3 | Agent                       | Removing Agent with no license server fails                                                                                                    | IOJ-<br>1839381 | to remove the FlexNet agent, request a script provided by Flexera.                                                                                                    |
| 3 | Aggregation                 | Aggregation fails with "Aggregation error - Error creating new leaf named #####."                                                                  | IOJ-<br>1889184 | As a workaround, make the column OVERRIDE_EFFECTIVE_DATE DATETIME in the database nullable by executing the following command on the reporting database(Assuming the customer is using MS SQL Server):                                                                                                    |
|   |                             |                                                                                                    |                 | ALTER TABLE RPTDW_PRODUCT_CHOICE ALTER COLUMN OVERRIDE_EFFECTIVE_DATE DATETIME NULL                                                                                                    |
|   |                             |                                                                                                    |                 | Please remember to take a back up of reporting database before executing the above query. After this is done, both errors should go away.                                                                                                    |
| 3 | Aggregation                 | Aggregation process may not release memory                                                                                                    | IOJ-<br>1902483 | Restart the FNMEA Reporting process                                                                                                    |
| 3 | Cognos                      | Cognos Data Warehouse Status report could show negative values in Gap Duration column                                                              | IOJ-<br>1872280 |                                                                                                    |
| 3 | Cognos                      | Error running cognos scheduled reports - RSV-SRV-0031<br>The user does not have the assigned capability to use<br>'HTMLItem' layout element        | IOJ-<br>1855512 | Run report manually without scheduling                                                                                                    |
| 3 | Cognos<br>package           | Status image not displaying in Operational dashboard                                                                                               | IOJ-<br>1903061 |                                                                                                    |
| 3 | Cognos<br>package           | Peaks in cognos token reports do not match                                                                                                    | IOJ-<br>1990394 |                                                                                                    |
| 3 | FNMS<br>Integration         | Feature consumption quantity is seen as 0 in FNMS for 3rd party license servers when exported from FNMEA                                           | IOJ-<br>1892722 |                                                                                                    |
| 3 | OrgStructure                | Unable to edit the start date of an organization.                                                                                                  | IOJ-<br>1913522 |                                                                                                    |
| 3 | Reporting                   | The "Time zone adjustment" setting under System configuration setting is misleading and may result the user misunderstanding the intended behavour | IOJ-<br>1927925 | FNMEA will use the system timezone (if it can) before falling back to UTC                                                                                                    |
| 3 | Reporting                   | Special characters in Classic Reporting EventFilter breaks the access to Reporting->Inbox Page                                                     | IOJ-<br>1896186 | There are 2 workaround for this issue.                                                                                                    |
|   |                             |                                                                                                    |                 | Go to Reporting -> Report Configurations page and individually check reporting configurations for all report until the invalid character is found. Exemplified in image-2018-09-18-10-52-05-963.png                                                                                                    |
|   |                             |                                                                                                    |                 | 2) Run the following query on reporting database to find the incorrect value in VALUE column of the table:                                                                                                    |
|   |                             |                                                                                                    |                 | SELECT * FROM RPT_EVENT_FIELD_FILTER                                                                                                    |
|   |                             |                                                                                                    |                 | Update the invalid character to a valid string vaule from SQL.                                                                                                    |
|   |                             |                                                                                                    |                 | ·                                                                                                    |

| 3 | Reporting | Max usage count may differ between the Usage Summary report and the Usage Efficiency report                       | IOJ-<br>1906807 | As this issue results from the ordering of the records, which in turn (in this specific case) results from the order in which the logs are imported, the only current way to work around this is to import the report logs in the correct chronological order, so that the events will also be loaded in this order. |
|---|-----------|----------------------------------------------------------------------------------------------------|-----------------|----------------------------------------------------------------------------------------------------|
| 3 | Reporting | Feature peak usage trend report data is incorrect when timezone setting for aggregation is not set to use GMT     | IOJ-<br>1927927 | If the time zone adjustment setting is set to GMT, then there will not be any offset, and the data will be correct (But all reports will use GMT data)                                                                                                    |
| 3 | Reporting | The use of double quotes used in a file path in a license or options file causes the path to be read incorrectly. | IOJ-<br>1882544 | Dont use double quotes in license files or options files. This also prevents the use of spaces in directory or file names.  Use the windows convention of C:\Program~1 as opposed to C:\Program Files to workaround the use of using spaces.                                                                         |
| 3 | Security  | "ERROR Failed to invoke the API via servlet" when using alias names                                               | IOJ-<br>1864883 | The current workaround is to use HTTP and not HTTPS using an alias certificate.                                                                                                    |
| 3 |           | When making changes to license files, the original file gets deleted                                              | IOJ-<br>1882413 | Take a copy of a license file before making changes                                                                                                    |
| 3 |           | Operational Dashboard does not open in new window                                                                 | IOJ-<br>2072154 | The operational dashboard may be opened in a new window with the following steps:  1) Open a new browser window  2) Navigate to Flexera Analytics and log in (using the address http:// <servername>:<port>/bi)  3) Within Flexera Analytics, navigate to the Operational Dashboard.</port></servername>             |
| 3 |           | Clicking "Save And Reread Vendor Daemon" after editing a license may produce an error                             | IOJ-<br>1861458 | Click "re-read all" after opening the license server from the license manager summary.                                                                                                    |
|   |           |                                                                                                    |                 |                                                                                                    |

24 issues